# Kurzanweisung

**BEFUNDANSICHT MIT LABGATE**

Labor Dr. Brunner STAND 07/2023

# Kurzanweisung

# Befundansicht mit labGate

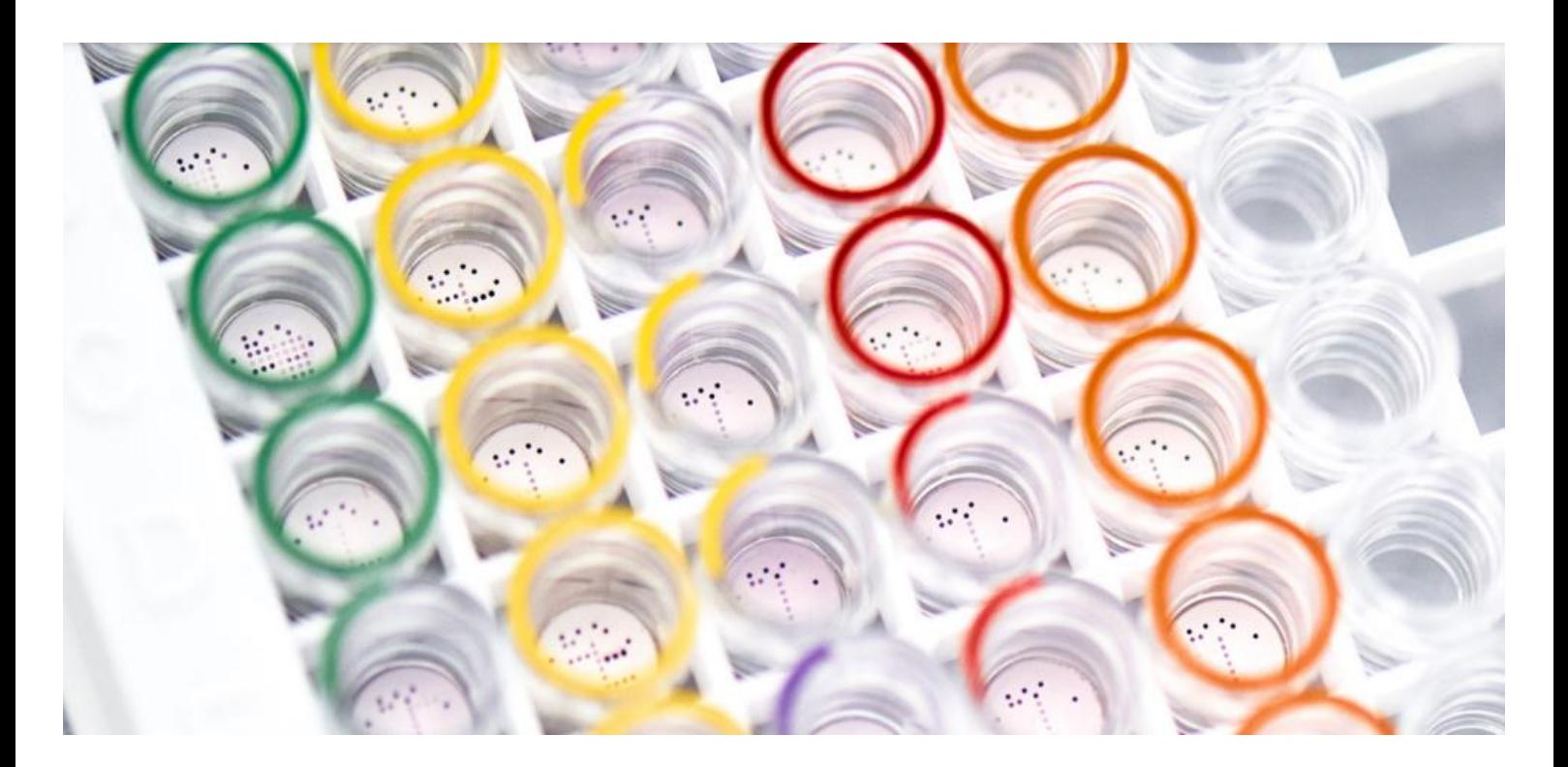

## Inhalt

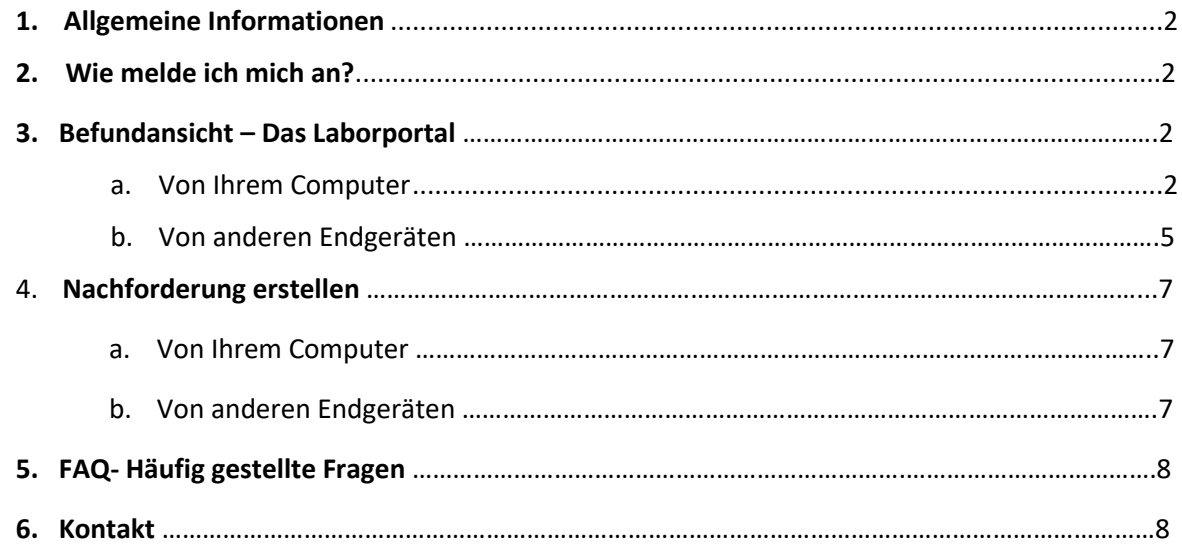

# 1. Allgemeine Informationen

- labGate ist eine Software, die u.a. eine webbasierte Befundansicht über ein HTML5- Portal bietet. Die Einsicht der Befunde ist über jeden beliebigen Web-Browser möglich. Neben der Einsicht über ihren stationären Computer bietet labGate auch die Möglichkeit, Ihre Laborbefunde von jedem internetfähigen Endgerät (Mobiltelefon und Tablet bei Hausbesuchen o.ä.) einzusehen.
- Durch den digitalen Befundabruf ist es zudem eine umweltfreundliche Alternative.

Wichtig: Sie sehen nur die Befunde Ihrer Patienten, welche das Labor bearbeitet hat.

# 2.Wie melde ich mich an?

Über unsere Website<https://www.labor-brunner.de/service/edv/> gelangen Sie zu dem Link für labGate.

 **Ihre Anmeldedaten erhalten Sie wie folgt:**

 $\triangleright$  Sie beantragen Ihre Anmeldedaten direkt über den Link.

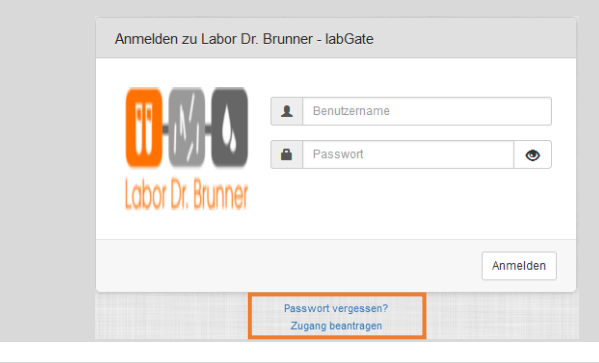

Das Labor wird Sie anschließend kontaktieren.

# 3. Befundansicht – Das Laborportal

### a. von Ihrem Computer

- 1 Öffnen Sie einen beliebigen Browser.
- 2 Öffnen Sie über einen Link die Startseite von labGate.
- 3 **Ihren Benutzernamen sowie Ihr Passwort wird von Labor Dr. Brunner generiert.**

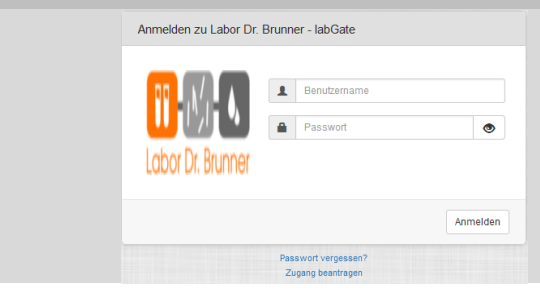

4 Nach der Anmeldung öffnet sich automatisch die Startseite des Laborportals in Ihrem Internetbrowser.

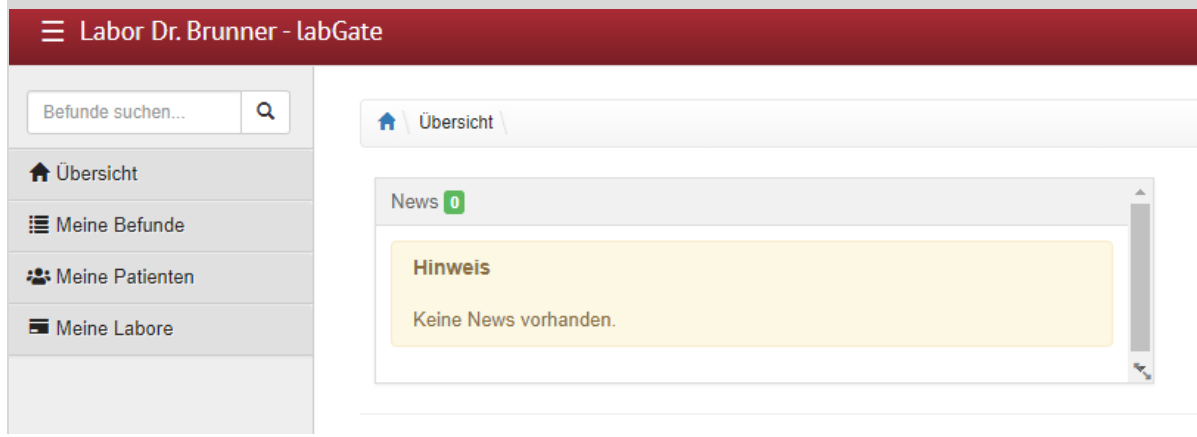

### **5** Im Reiter "Meine Befunde" sind alle Ihre Befunde einsehbar.

➢ Nun können sie Ihre Befunde sowie Ihre Patienten sortieren und filtern.

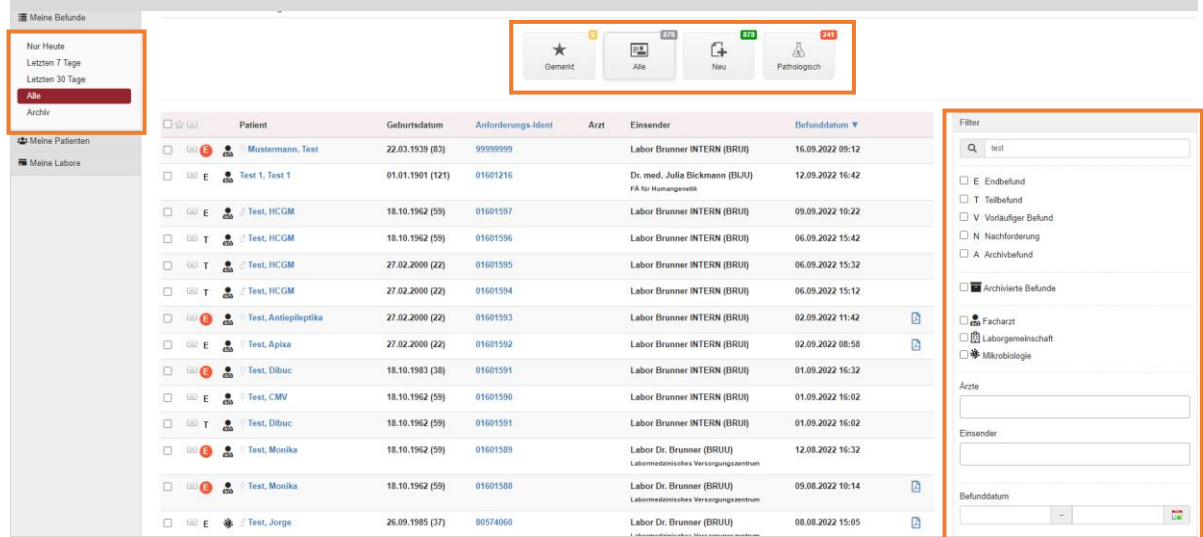

### 6 **Befundansicht**:

➢ Mit einem Klick auf die Anforderungs-Ident-Nummer wird der Patientenbefund sichtbar.

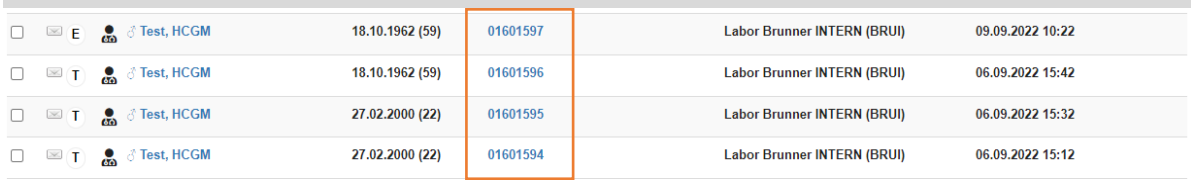

### 7 In der Befundansicht bietet labGate die Möglichkeit nach pathologischen sowie hochpathologischen Befunden zu filtern.

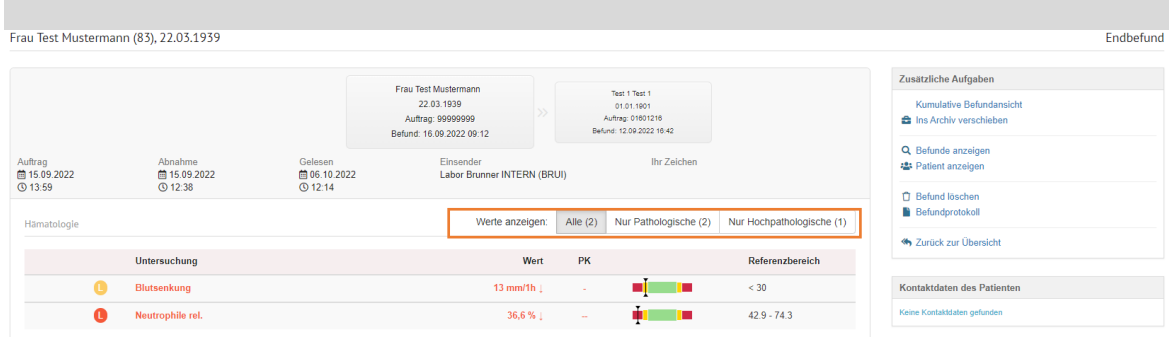

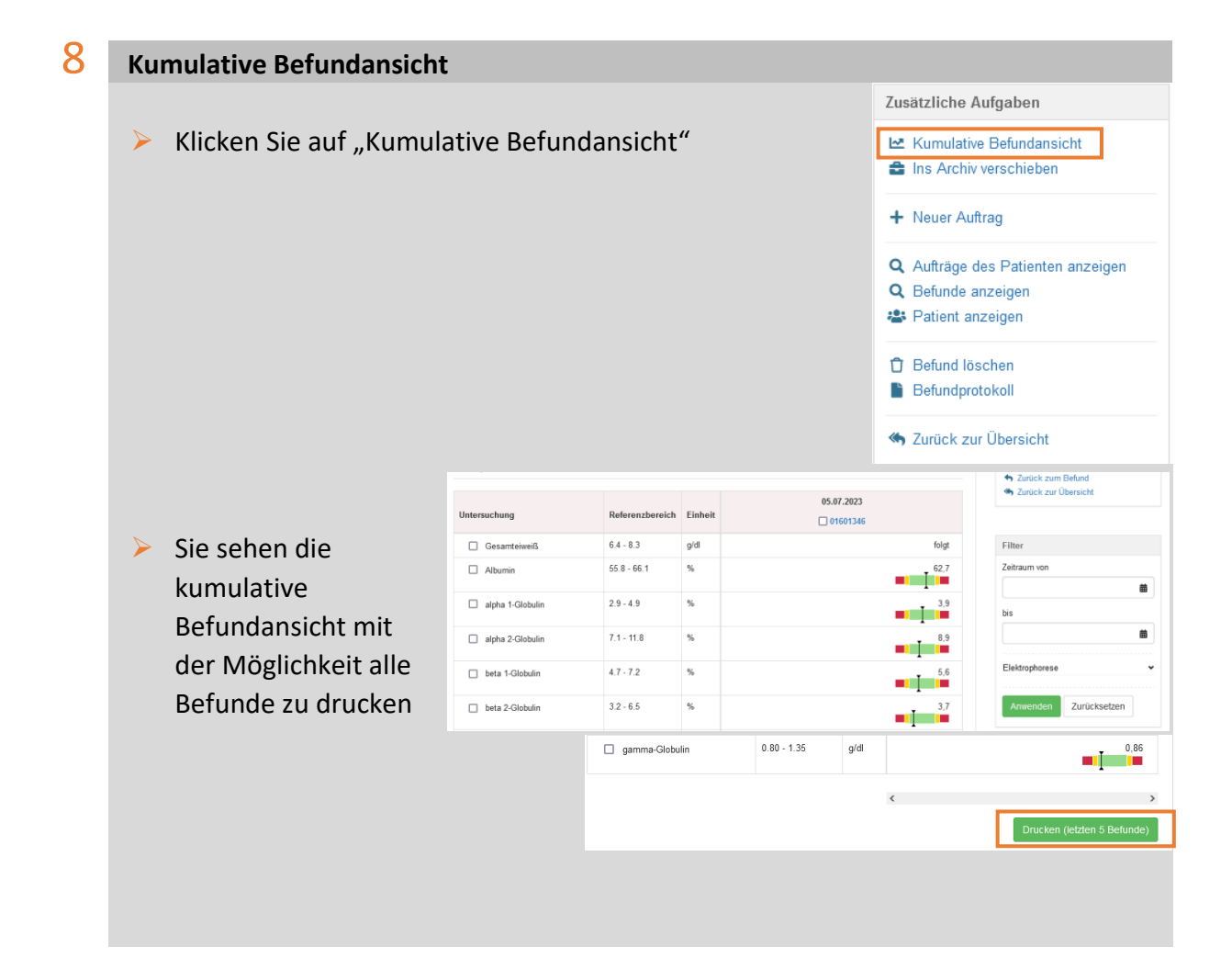

### 9 **Befunddruck:**

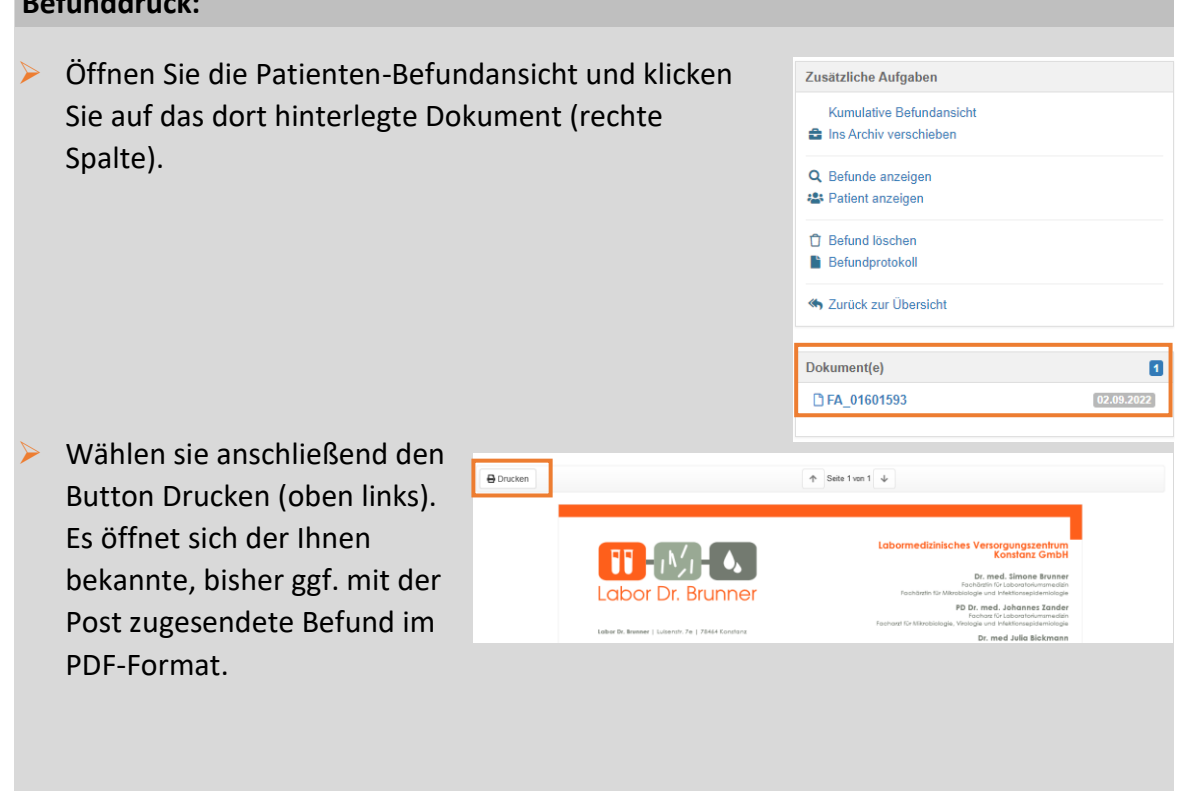

➢ Dieses PDF können Sie nun wie gewohnt ausdrucken oder bei Bedarf abspeichern.

### b. von anderen Endgeräten (Handy, Tablet o.ä.)

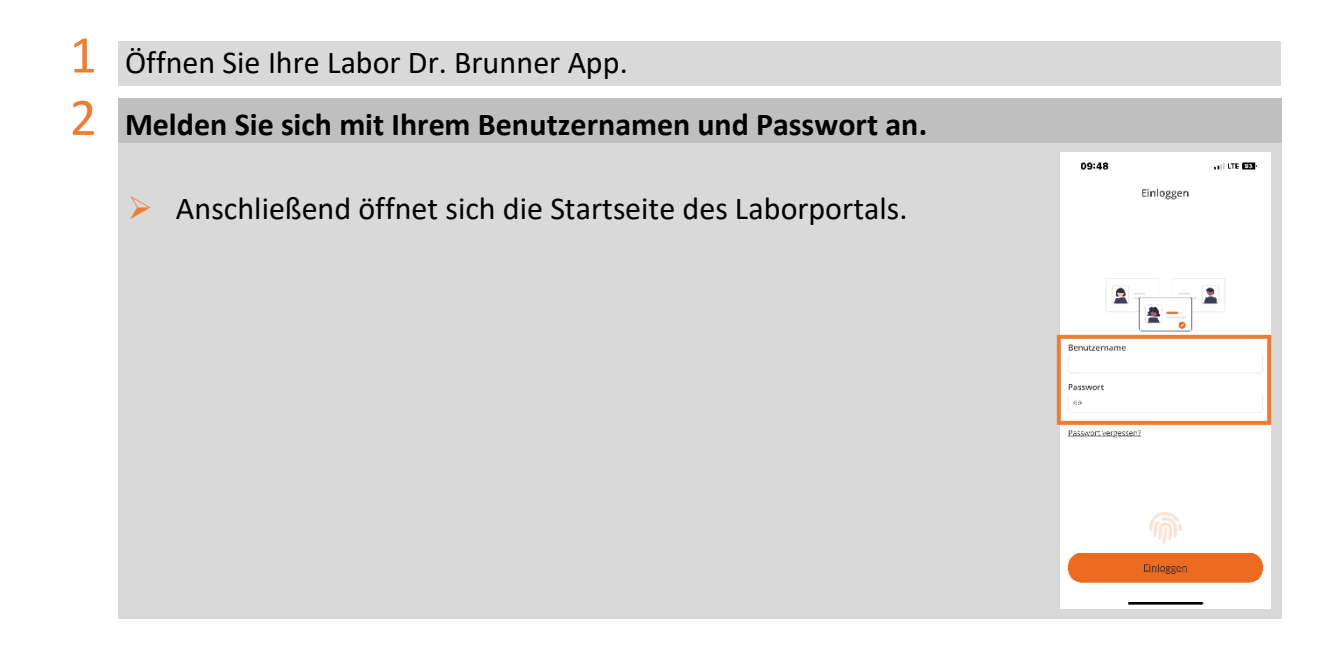

### $3$  Im Reiter "Meine Befunde" sind alle Ihre Befunde einsehbar.

- ➢ Sie können Ihre Befunde beliebig sortieren und filtern.
- ➢ Die App ermöglicht es in einem bestimmten Zeitraum nach Befunden zu suchen.

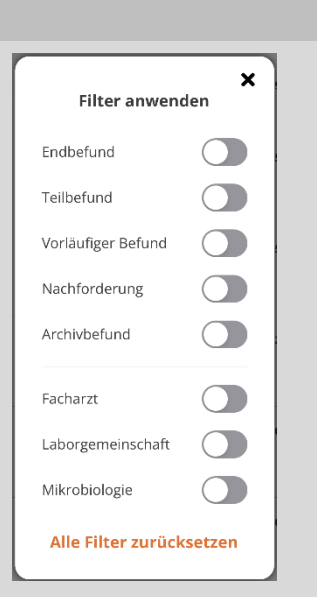

#### **4** Der Reiter "Einstellungen" 08:59  $\overline{a}$  if the EED 08:59  $_{\rm eff}$  LTE  $600$ ➢ Hier können Sie Push-Benachrichtigungen  $\equiv$ Push  $\equiv$ Anzeige für verschiedene Befunde aktivieren. Push Einstellungen Anzeigeeinstellungen  $\bullet$  $\bigcirc$ Normale Befunde Erweiterte PDF Optionen Notfallbefunde  $\bullet$ Referenzwert grafisch darstellen  $\bullet$ ➢ Daneben können Sie sich die  $\bigcirc$ Zu bestätigende Befunde  $\bigcirc$ Pathologische Befunde Referenzwerte grafisch darstellen  $\bigcirc$ Hochpathologische Befunde und/oder sich den Befund im PDF-Format anzeigen lassen. $\Xi$  $\Theta$  $\frac{\bullet}{\bullet}$  $\overline{\mathbf{B}}$  $\Theta$

# 4.Nachforderung erstellen

### a. von Ihrem Computer

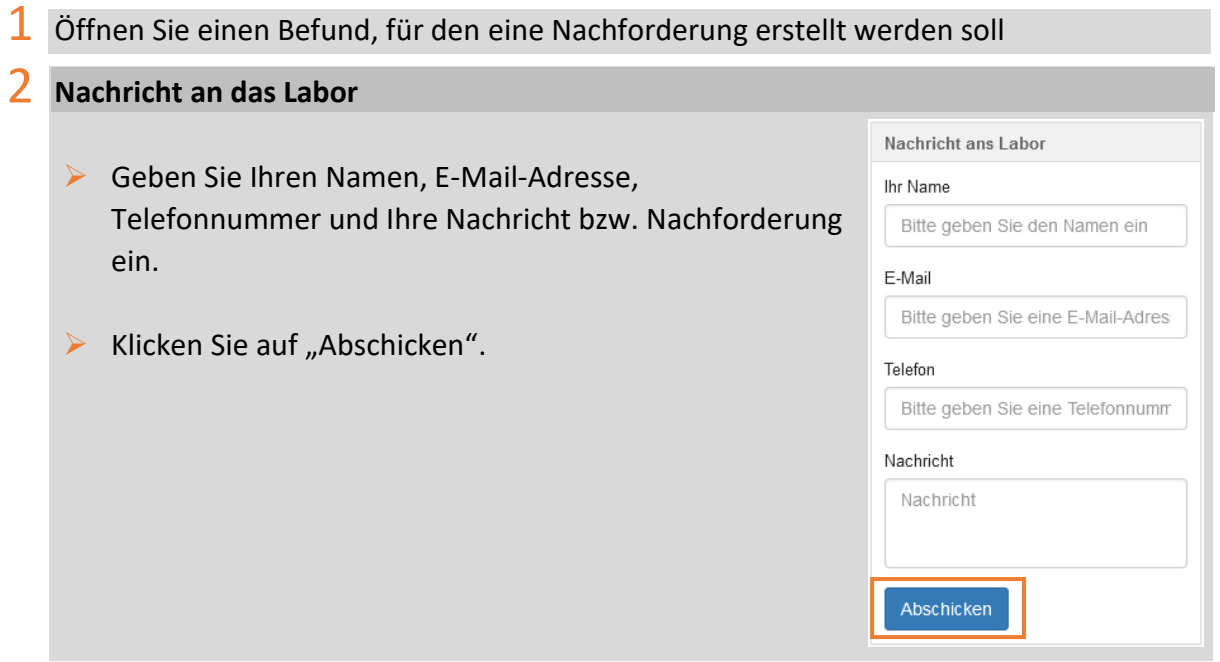

# b. von anderen Endgeräten (Handy, Tablet o.ä.)

### $1$  Öffnen Sie einen Befund, für den eine Nachforderung erstellt werden soll

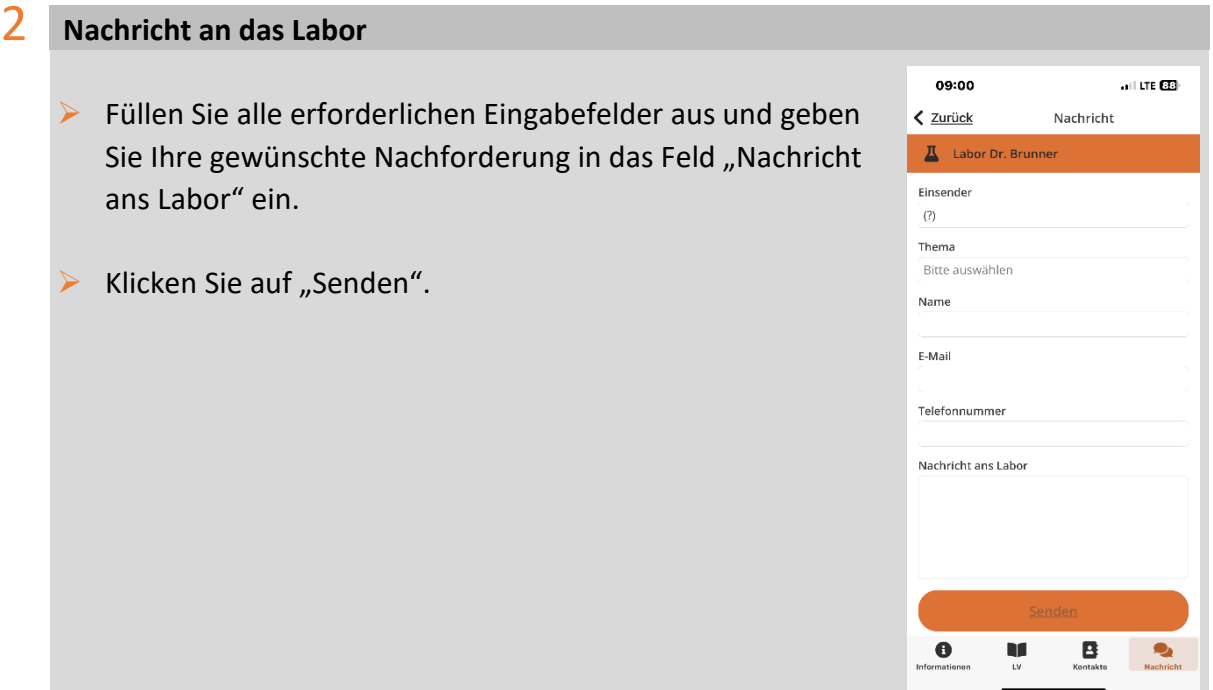

# 5. FAQ – Häufig gestellte Fragen

### **Was ist labGate?**

labGate ist eine Software-Lösung, die u.a. webbasierte Befundansicht über ein HTML5- Portal bietet.

### **Was kann die labGate-Online-Befundauskunft?**

Ob über einen stationären Computer oder Ihr mobiles Endgerät: Sie können überall und zu jeder Zeit Einsicht auf Ihre Befunde nehmen. Für besonders wichtige oder eilige Befunde, können Sie sich über eine Push-Benachrichtigung informieren lassen, sobald der Befund fertig und einsehbar ist. Somit sind Sie nicht mehr an einen stationären Computer gebunden.

### **Das erwartet Sie:**

- ➢ Verschiedene Filtermöglichkeiten, wie z.B. nach Befunddatum, Name, nur (hoch-)pathologische Befunde oder Auftragsnummer
- $\triangleright$  Tabellarische und kumulative Befundansicht
- ➢ Grafische Normwertdarstellung
- ➢ Darstellung von Befund-PDFs
- ➢ Möglichkeit zum Ausdrucken der Befund-PDFs

### 6. Kontakt

### **Öffnungszeiten**

Luisenstr. 7e 78464 Konstanz Postfach 5370

**Adressdaten**

Montag bis Freitag; 8:00 Uhr – 19:00 Uhr

**EDV, DFÜ, Order-Entry**

Tel.: 07531/8173-55 E-Mail: edv@labor-brunner.de

### **Wie wird der Datenschutz gewährleistet?**

Für uns steht die Sicherheit all Ihrer Daten, insbesondere der Patientendaten, an erster Stelle. Durch den Einsatz moderner Sicherheitsmechanismen und Verschlüsselungen gewährleisten wir den notwendigen Datenschutz.